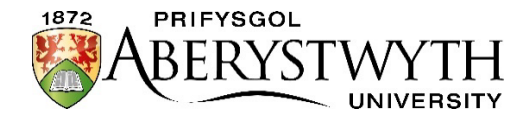

Bydd Arholiadau Mynediad Prifysgol Aberystwyth, fel arfer, yn cael eu cwblhau mewn dogfen 'Word', a chyflwynir ar-lein gan ddefnyddio ein hamgylchedd dysgu rhithwir, Blackboard. Isod ceir amlinelliad o bob cam o'r broses. Gwnewch yn siŵr eich bod yn cynefino â'r wybodaeth a ddarperir.

**Sicrhewch eich bod yn trafod y trefniadau gyda'ch Swyddog Arholiadau ymlaen llaw, i gadarnhau pryd a ble y cynhelir yr arholiadau.**

## **Ysgogi eich cyfrif TG Prifysgol Aberystwyth**

Bydd pob ymgeisydd yn cael enw defnyddiwr a chyfrinair Prifysgol Aberystwyth ar ôl y dyddiad cau ar 2 Chwefror 2024. Bydd angen i chi ysgogi eich cyfrif **cyn dyddiad yr arholiadau** (ni fydd angen ysgogi cyfrif ebost newydd). Bydd dolen ysgogi yn cael ei hanfon i'r cyfeiriad ebost a roddwyd ar eich ffurflen gais UCAS. **Wedi i chi roi eich cyfrif ar waith, nodwch y manylion mewngofnodi a'r cyfrinair - bydd angen nhw ar ddiwrnod yr arholiadau.** Cysylltwch ag [ysgoloriaethau@aber.ac.uk](mailto:ysgoloriaethau@aber.ac.uk) gydag unrhyw broblemau.

## **Ar ddiwrnod yr Arholiad**

Byddwch yn cael copi caled o'r papur arholiad gan aelod o staff. **Peidiwch â chysylltu â'r we nes bod yr arholiad wedi gorffen a'ch bod yn barod i gyflwyno eich papur.** 

**Noder: Bydd arholiadau Mathemateg a Mathemateg Bellach yn cael eu cwblhau ar bapur llinellau yn hytrach nag ar y cyfrifiadur.** Bydd y papurau hyn yn cael eu casglu can y goruchwylwyr, eu sganio, a'u danfon trwy e-bost atoch fel y gallwch gyflwyno'r papur trwy Turnitin, ym mhresenoldeb goruchwyliwr.

Bydd angen i chi:

- 1. Agor dogfen Word ar eich cyfrifiadur, bydd eicon ar y pen fwrdd, ac arbed y ddogfen yn syth gan enwi'r ffeil yn y fformat canlynol (CYFENW\_ENW CYNTAF\_PWNC). Gwnewch yn siŵr eich bod yn arbed eich dogfen yn rheolaidd.
- 2. Ar frig y dudalen nodwch yn glir: eich enw llawn, ysgol a theitl llawn y pwnc.
- 3. Gwnewch yn siŵr eich bod yn rhifo/labelu eich atebion yn glir (e.e. 'Cwestiwn 1A').
- 4. Pan fyddwch yn barod i gyflwyno eich papur arholiad, agorwch borwr ar eich peiriant (Chrome neu Firefox) a theipiwch [blackboard.aber.ac.uk,](file://marketing.disk.aber.ac.uk/marketingteam/Scholarships,%20Bursaries%20&%20Awards/ENTRANCE%20EXAMS/2024/Guidance%20for%20Applicants/E-Learning%20Team%20Guidance/blackboard.aber.ac.uk) mewngofnodwch i [Blackboard](https://blackboard.aber.ac.uk/) gan ddefnyddio'r enw defnyddiwr a'r cyfrinair a ddarparwyd i chi.
- 5. Fel rhan o'r wybodaeth i fewngofnodi, byddwch yn gweld sgrin '**More Information required**', gweler isod:

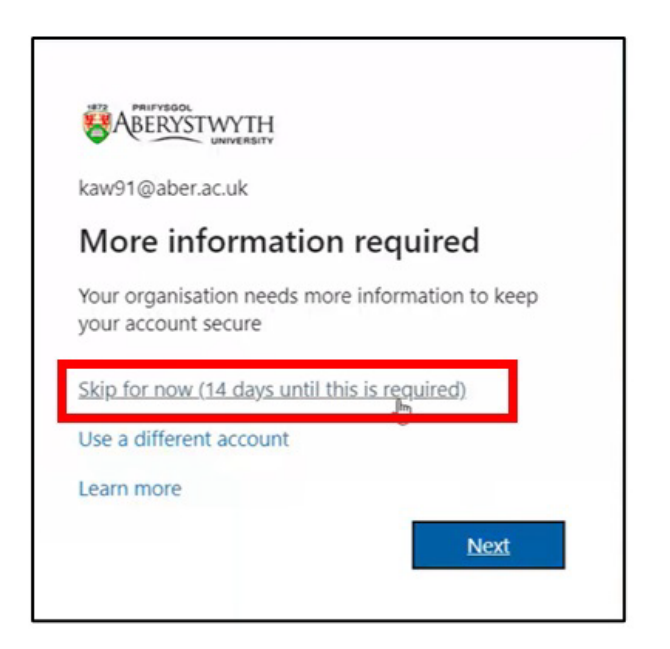

- 6. Cliciwch ar 'Skip for now (14 days until this is required).
- 7. Dewiswch **Mudiadau** o'r ddewislen ar y chwith.

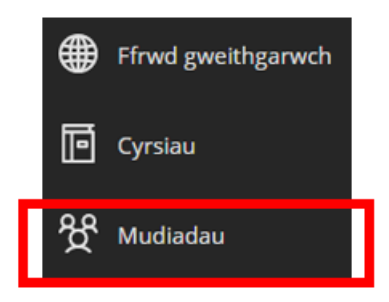

8. Mae dau wedd posib yn Blackboard, os nad yw eich sgrin yn edrych fel yr isod, cliciwch ar yr eicon gwedd rhestr gyda thair llinell wen:

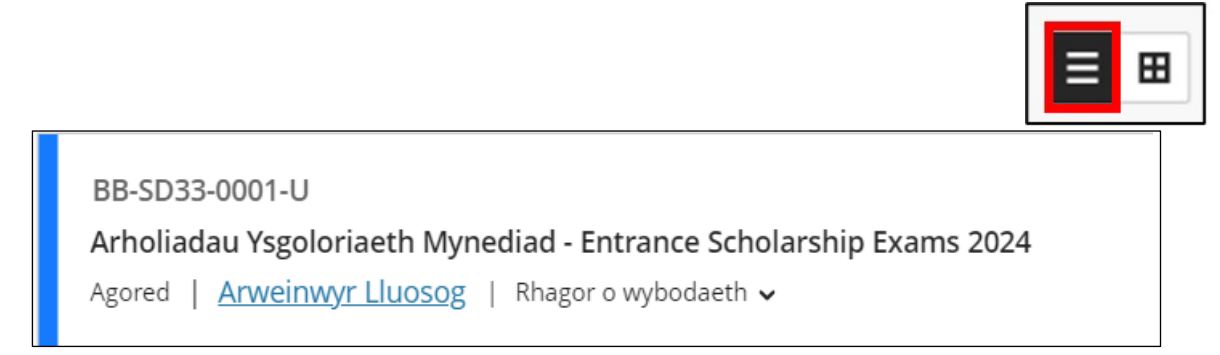

- 9. Cliciwch ar 'Arholiadau Ysgoloriaeth Mynediad Entrance Scholarship Exams 2024':
- 10. Ar ôl agor y **Mudiad** gallwch gyflwyno eich gwaith. Os ydych yn cyflwyno eich atebion yn y Gymraeg cliciwch ar y ffolder **Arholiad Ar-lein (Cymraeg)**. Os ydych yn cyflwyno yn Saesneg cliciwch ar y ffolder **Online Exam (English).**

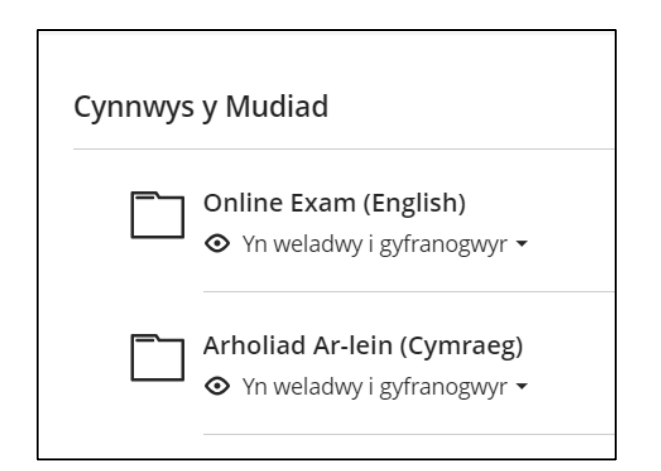

- 11. Byddwch yn gweld nifer o fannau cyflwyno.
- 12. Ewch i'r man cyflwyno cywir ar gyfer eich pwnc. Er enghraifft:

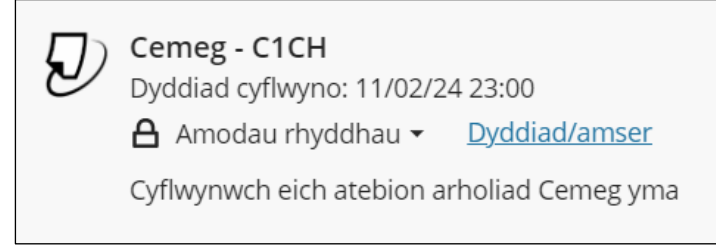

13. Cliciwch ar y man cyflwyno a bydd ffenestr newydd yn agor. Cliciwch **Lansio.**

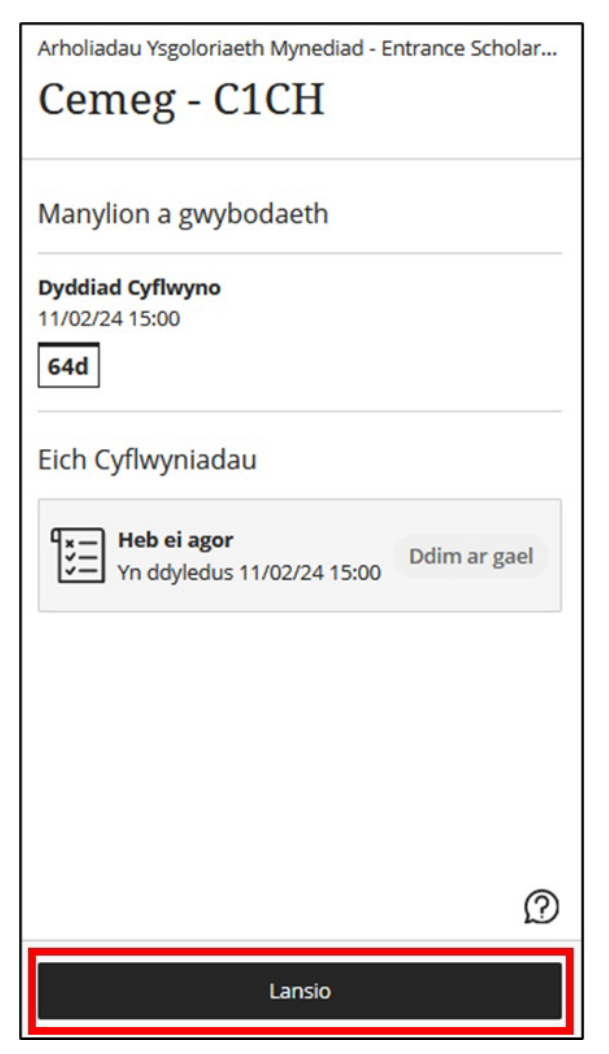

## 14. Dewiswch **Upload Submission**

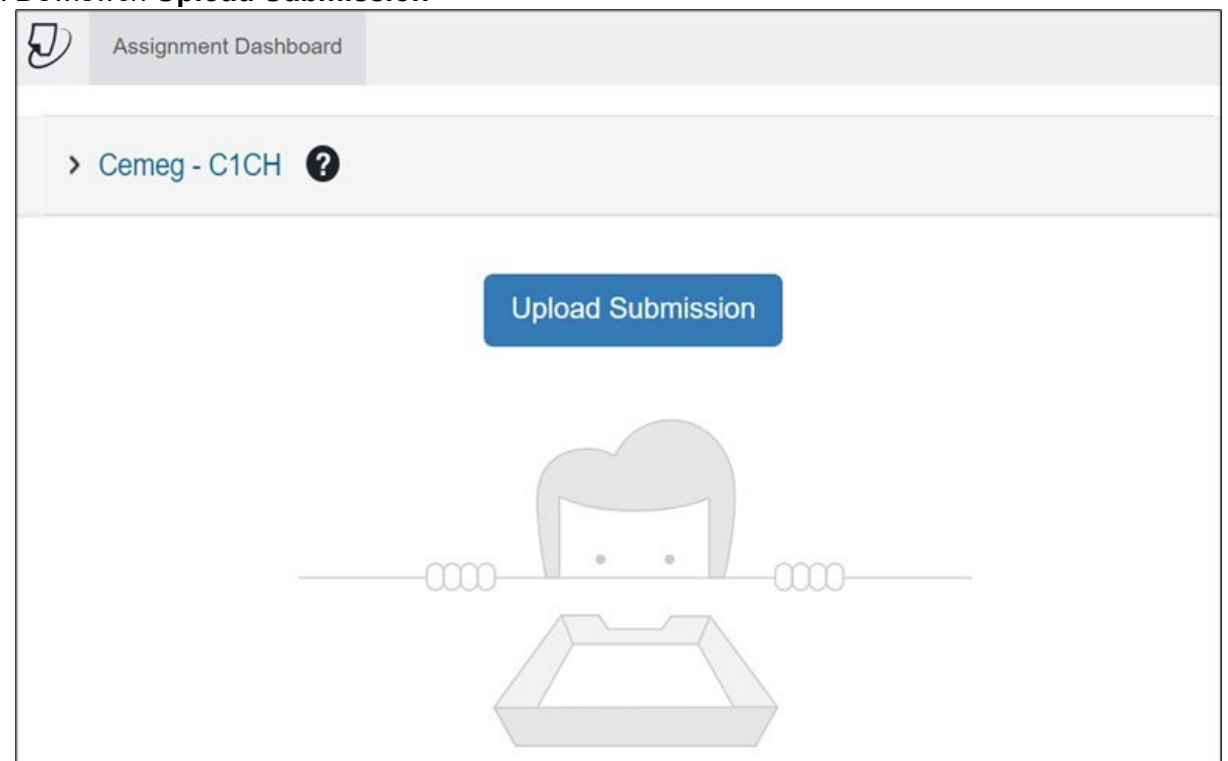

15. Bydd y ffenestr lanlwytho ffeil yn agor:

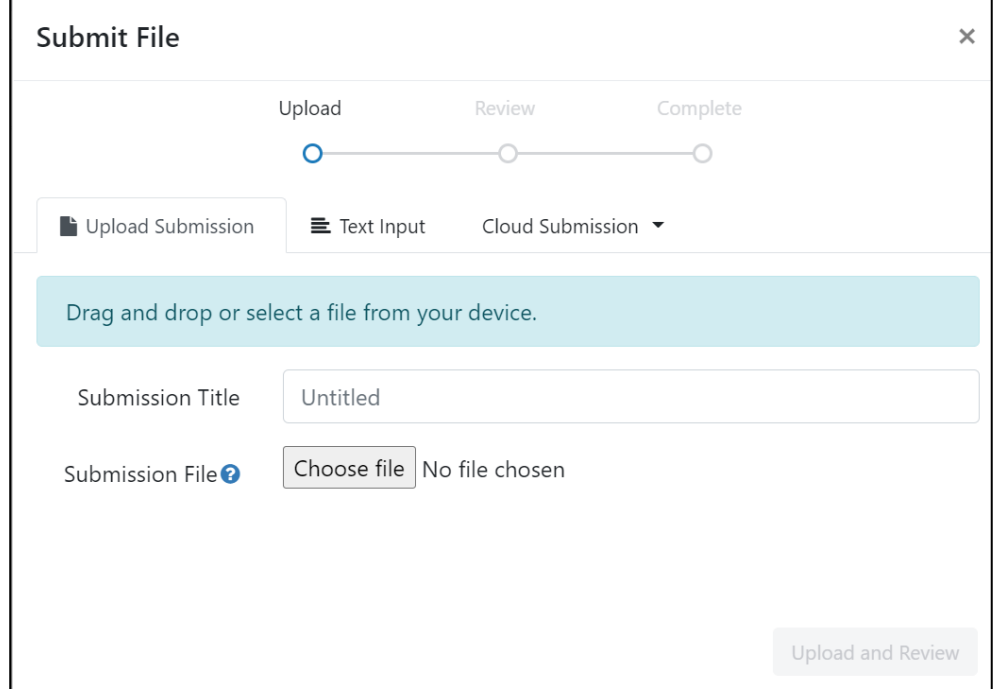

- 16. Gallwch lusgo a gollwng eich ffeil i'r man cyflwyno, neu dewiswch **Choose file** i chwilio drwy eich storfa ffeiliau.
- 17. Bydd y **Submission Title** yn llenwi'n awtomatig gydag enw eich ffeil. Gallwch newid hwn drwy ddileu'r testun ac ailenwi'r ffeil os dymunwch.
- 18. Dewiswch **Upload and Review**
- 19. Bydd eich ffeil yn lanlwytho a byddwch yn gallu gweld rhagolwg o dudalen gyntaf y cyflwyniad:

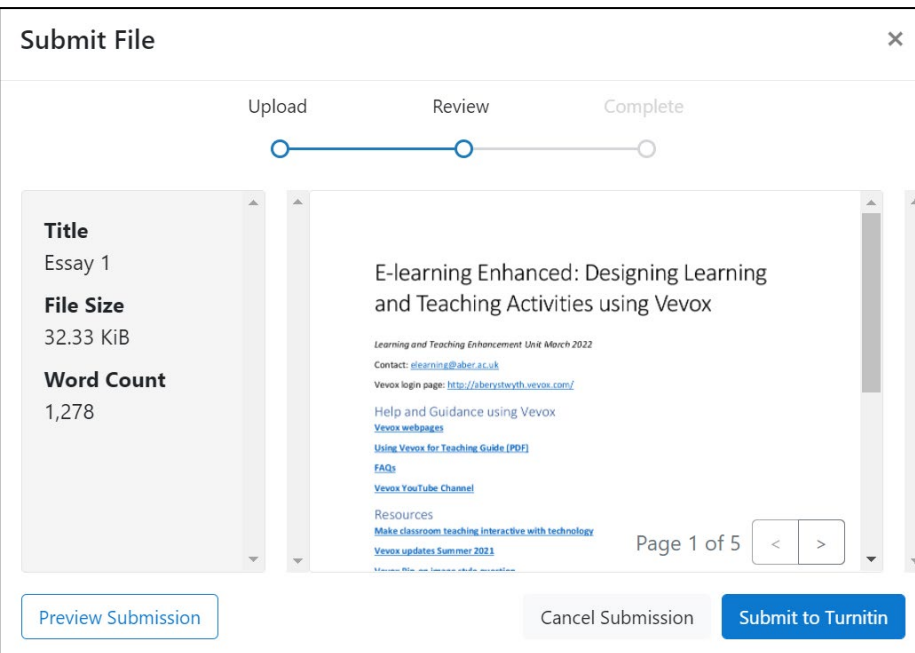

- 20. Os ydych chi'n hapus mai dyma'r ffeil gywir, cliciwch **Submit to Turnitin**.
- 21. Gwnewch yn siŵr fod eich papur wedi cael ei gyflwyno'n llwyddiannus. Dylech gael y neges ganlynol:

Submission uploaded successfully. Download Digital Receipt

**Noder: Dylech lawrlwytho eich derbyniad Digidol** fel y dangosir yn y ddelwedd uchod a'i arbed fel tystiolaeth o'ch cyflwyniad. Os nad ydych yn gweld y neges werdd, gofynnwch i'ch goruchwyliwr am gymorth.

22. Allgofnodwch o Blackboard.

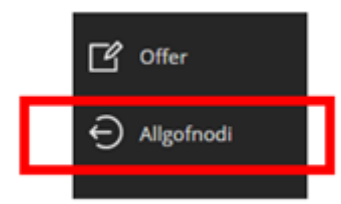

## **Arfer Da yn yr Arholiadau Mynediad:**

Sicrhewch eich bod yn darllen Polisi ar Ymddygiad Da ac Annheg ar gyfer yr Arholiadau Mynediad. Byddwch yn ymwybodol bod Turnitin yn cynhyrchu 'adroddiad tebygrwydd' a fydd yn tynnu sylw at enghreifftiau o debygrwydd rhwng eich gwaith ac unrhyw waith a gyhoeddwyd yn flaenorol (gan gynnwys ffynonellau rhyngrwyd). Bydd y Bwrdd Arholi yn ymchwilio i unrhyw debygrwydd o'r fath.

**Canlyniadau:** Bydd canlyniadau'n cael eu e-bostio i ymgeiswyr a'u Swyddog Arholiadau o fewn 4–6 wythnos ar ôl dyddiad yr arholiad.